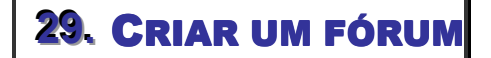

Um fórum serve para facilitar discussões de temas específicos com os utilizadores de uma disciplina.

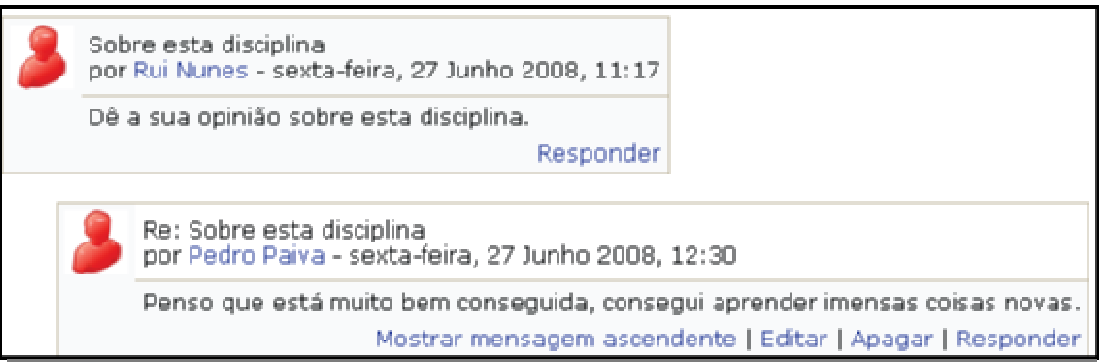

*Figura 46 -Exemplo de um fórum* 

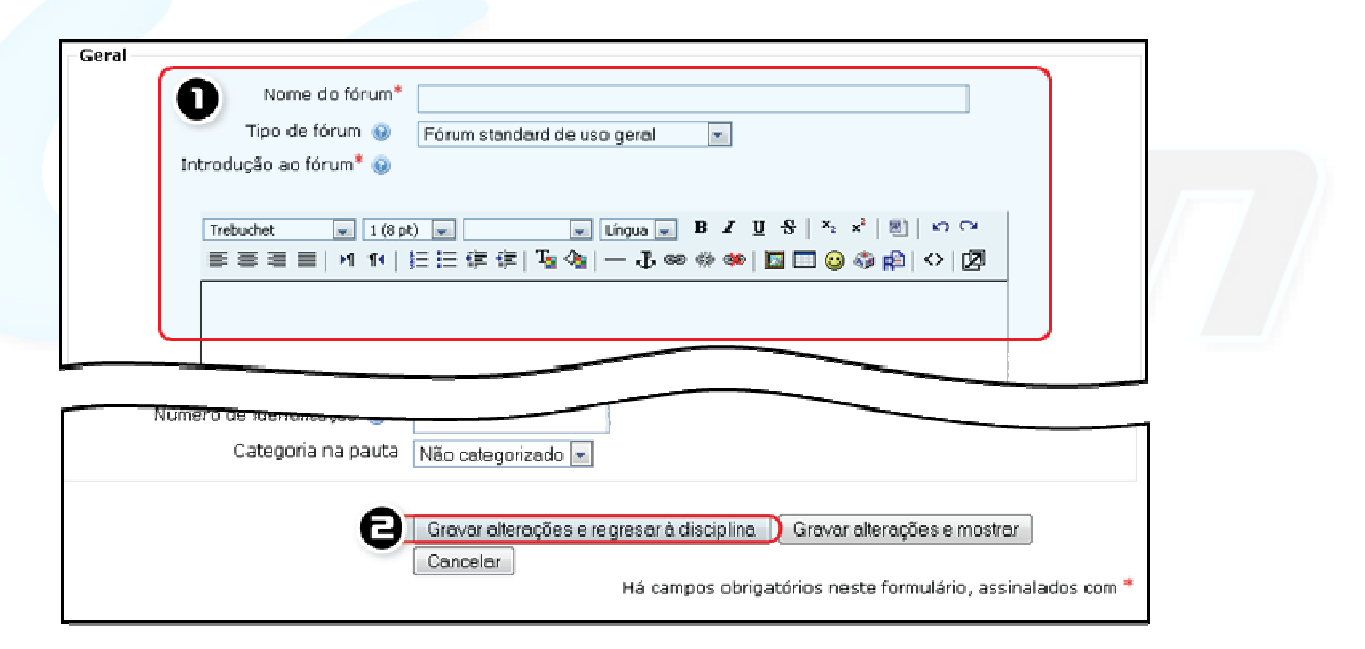

*Figura 47 -Adicionar um fórum* 

**ADICIONAR UM FÓRUM**

- Active o modo de edição e clique *Fórum* do menu *Adicionar uma actividade*.
- **1.** Preencha os campos obrigatórios
- **2.** Grave as alterações.

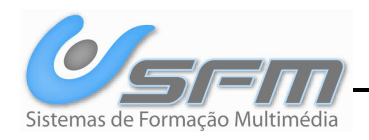